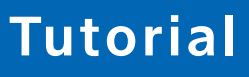

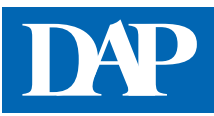

## **Rabattvertrags-Monitor***plus*

Den Rabattvertrags-Monitorplus erreichen Sie über den Menüpunkt "Ertrag" auf der Startseite des Deutschen ApothekenPortals oder über die Startseite von DAP Premium. Der Rabattvertrags-Monitor*plus* informiert über neue Arzneimittel-Rabattverträge. Die Suche kann über die Eingabe der Krankenkasse, der PZN, des Wirkstoffs, des Herstellers oder des Produktnamens erfolgen. Angezeigt werden dann die jeweiligen Rabattverträge samt Start- und Enddatum.

## ➊ **Eingabe der erforderlichen Daten**

Bitte geben Sie nur einen Suchbegriff ein, also entweder die PZN, die Krankenkasse, den Herstellernamen, den Produktnamen oder den Wirkstoff.

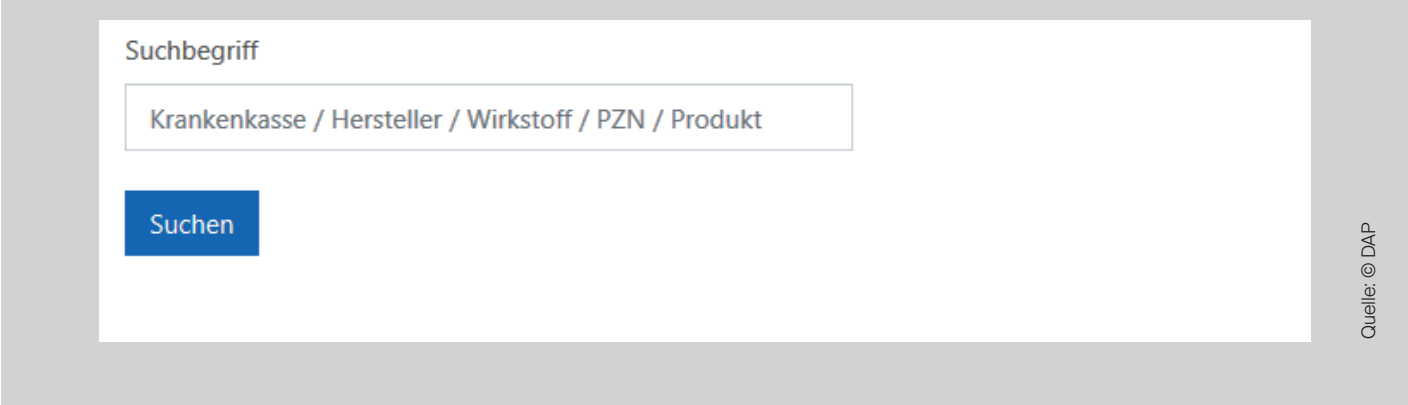

## ➋ **Interpretation des Ergebnisses**

Beispiel: Eingabe der PZN 03399818 in die Suchmaske

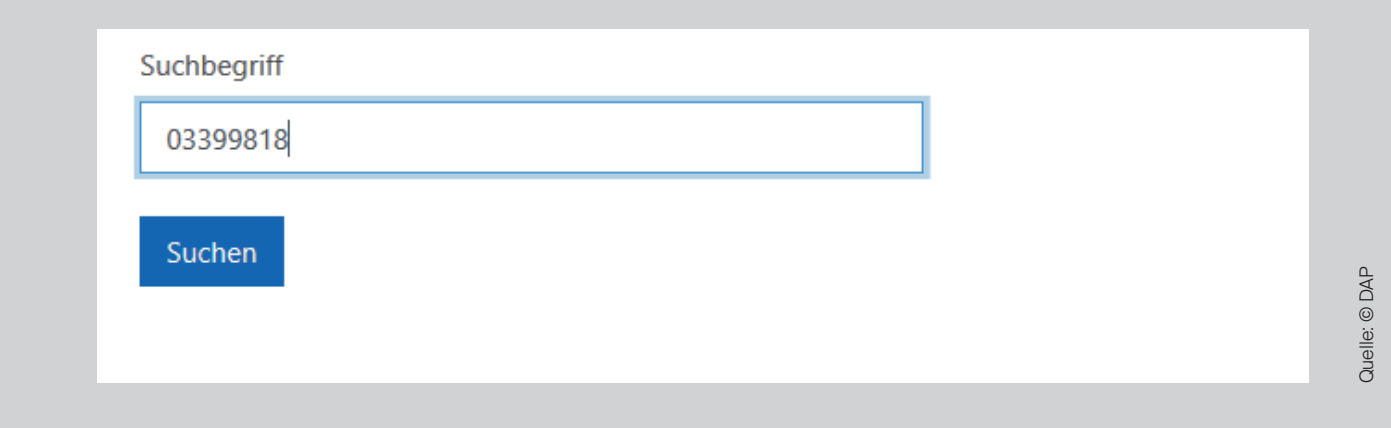

Die PZN wird in die Eingabemaske eingetragen. Mit einem Klick auf "Suchen" sucht der Rabattvertrags-Monitor*plus* in der Datenbank nach Rabattverträgen zu der eingegebenen PZN. Folgendes Ergebnis erscheint (nur ein Ausschnitt):

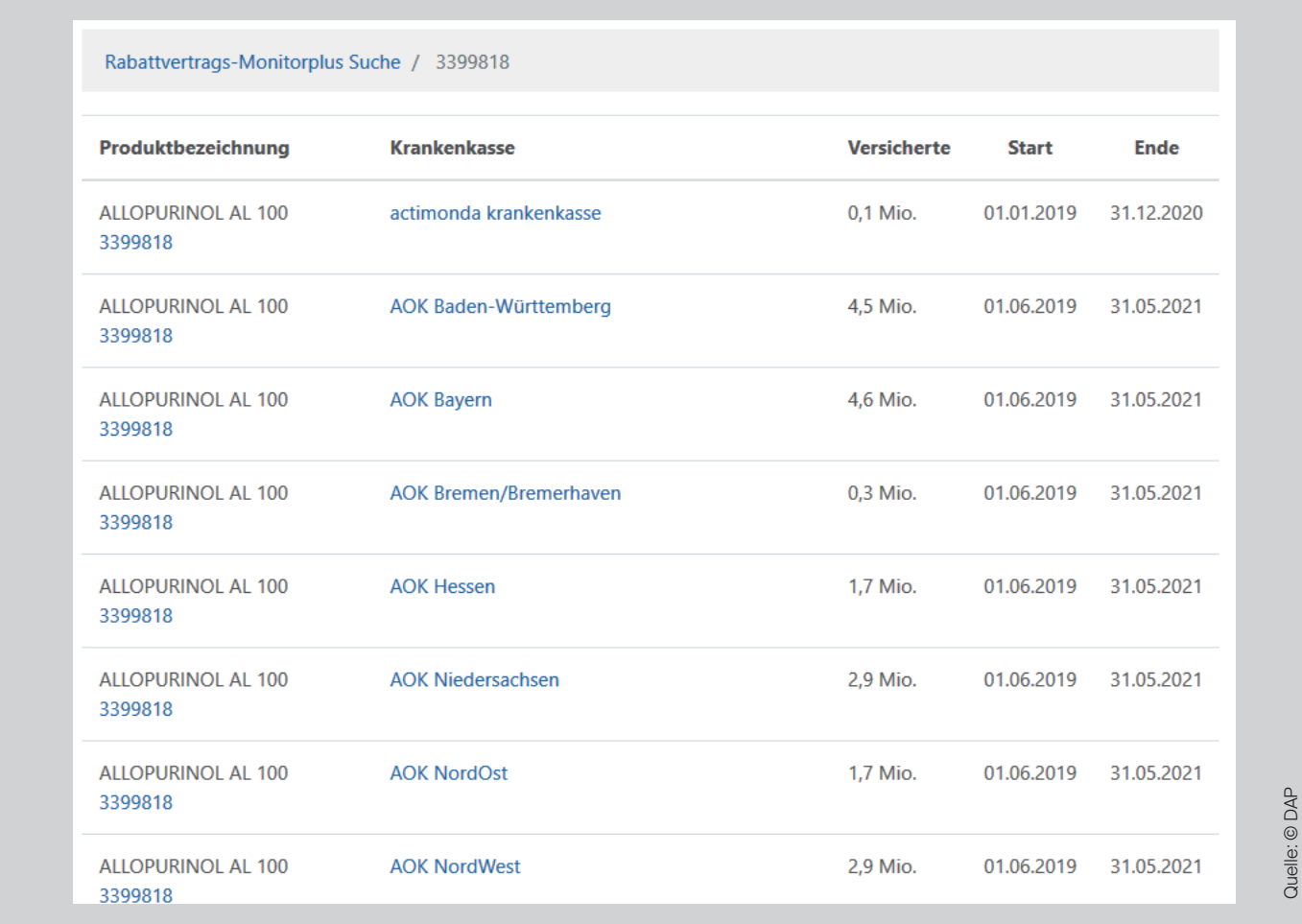

Angezeigt werden die Rabattverträge aller Krankenkassen zur eingegebenen PZN mit Versichertenzahl nebst Start- bzw. Enddatum. Die blau unterlegten Begriffe führen jeweils zu verschiedenen Unterseiten. Wird z. B. AOK Bayern angeklickt, erscheint eine weitere Tabelle, die alle rabattierten Wirkstoffe der Krankenkasse AOK Bayern listet (siehe Ausschnitt).

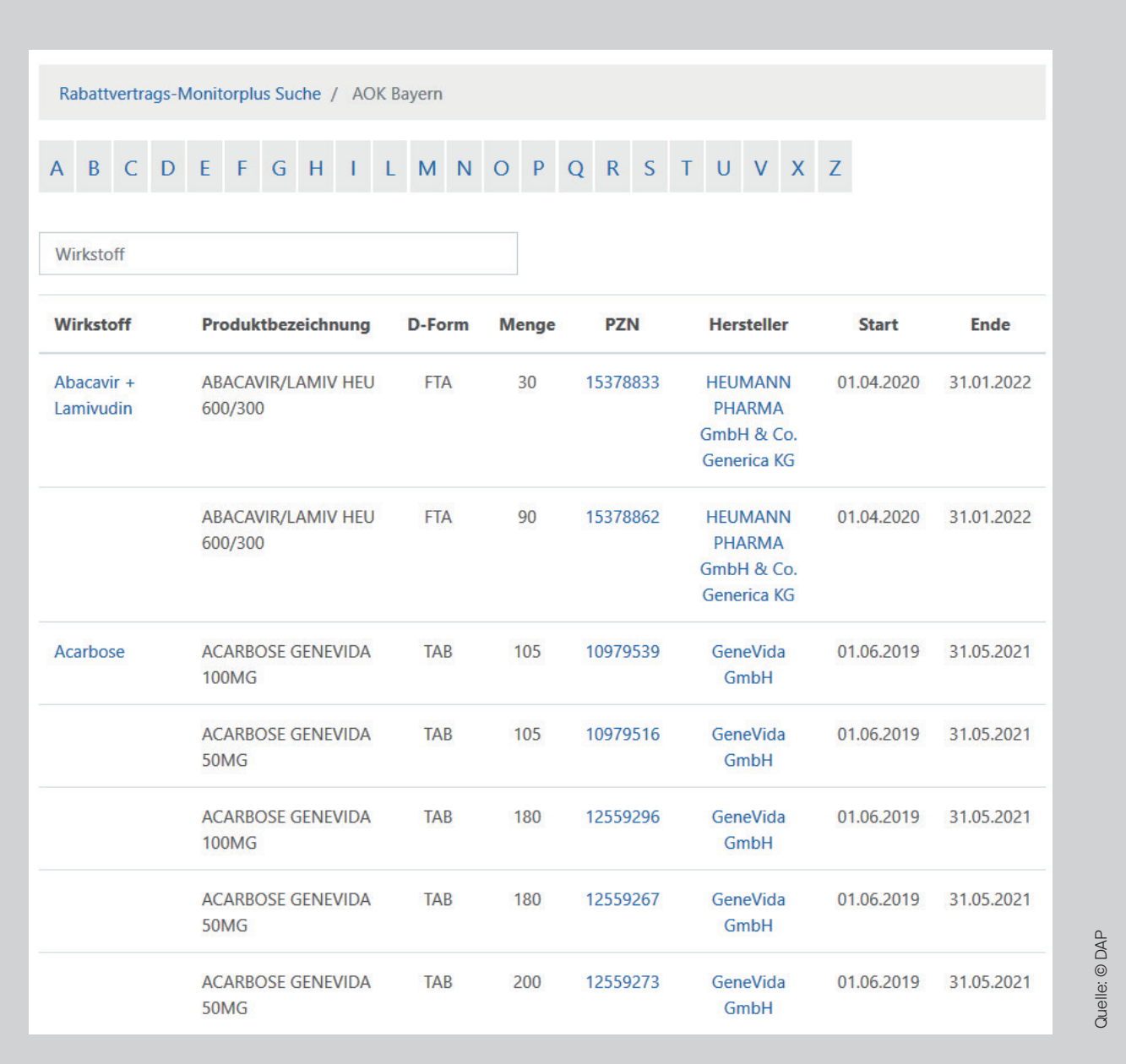

Auch in dieser Tabelle führen die blau unterlegten Begriffe wieder zu verschiedenen Unterseiten. Durch einen Klick auf den Wirkstoff erscheinen alle Rabattverträge der Krankenkassen zu diesem Wirkstoff. Wird eine PZN angeklickt, werden alle Rabattverträge zu dieser PZN angezeigt. Wird ein Herstellername ausgewählt, erscheinen alle rabattierten Wirkstoffe dieses Herstellers.

Alternativ kann direkt im Eingabefenster ein Herstellername, ein Produktname, ein Wirkstoff oder auch eine Krankenkasse eingegeben werden und die jeweiligen Listen erscheinen.

. . . . . . . . . . . . . . . . . . .